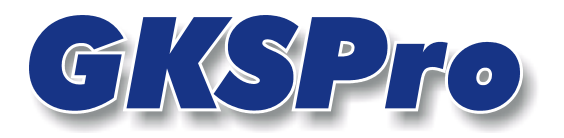

# InfoBrief Juni 2006

# Vektordiagramme

# Überblick

Vektordiagramme stellen für Messstellen mit zeitlich veränderlichen dreidimensionalen Koordinaten die Bewegung in einer festgelegten Projektionsebene grafisch dar. Die Darstellung kann jeweils erfolgen

- durch einen einzelnen Vektorpfeil vom Anfangs- zum Endpunkt (Resultierender Vektor) und/oder
- durch Vektorpfeile jeweils von der Anfangsposition zu den Positionen der einzelnen Zeitpunkte (Einzelvektoren) und/oder
- durch Verbindung der Positionen der jeweils benachbarten Einzelzeitpunkte (Spurlinie).

Wie in Standarddiagrammen kann eine Hintergrundgrafik - z.B. ein Grundriss-Plan - dargestellt werden. Außerdem ist es möglich, in Vektordiagrammen digitale 3D-Modelle, die in Dateiform vorliegen, durch ihren Schnitt mit der Projektionsebene zu visualisieren.

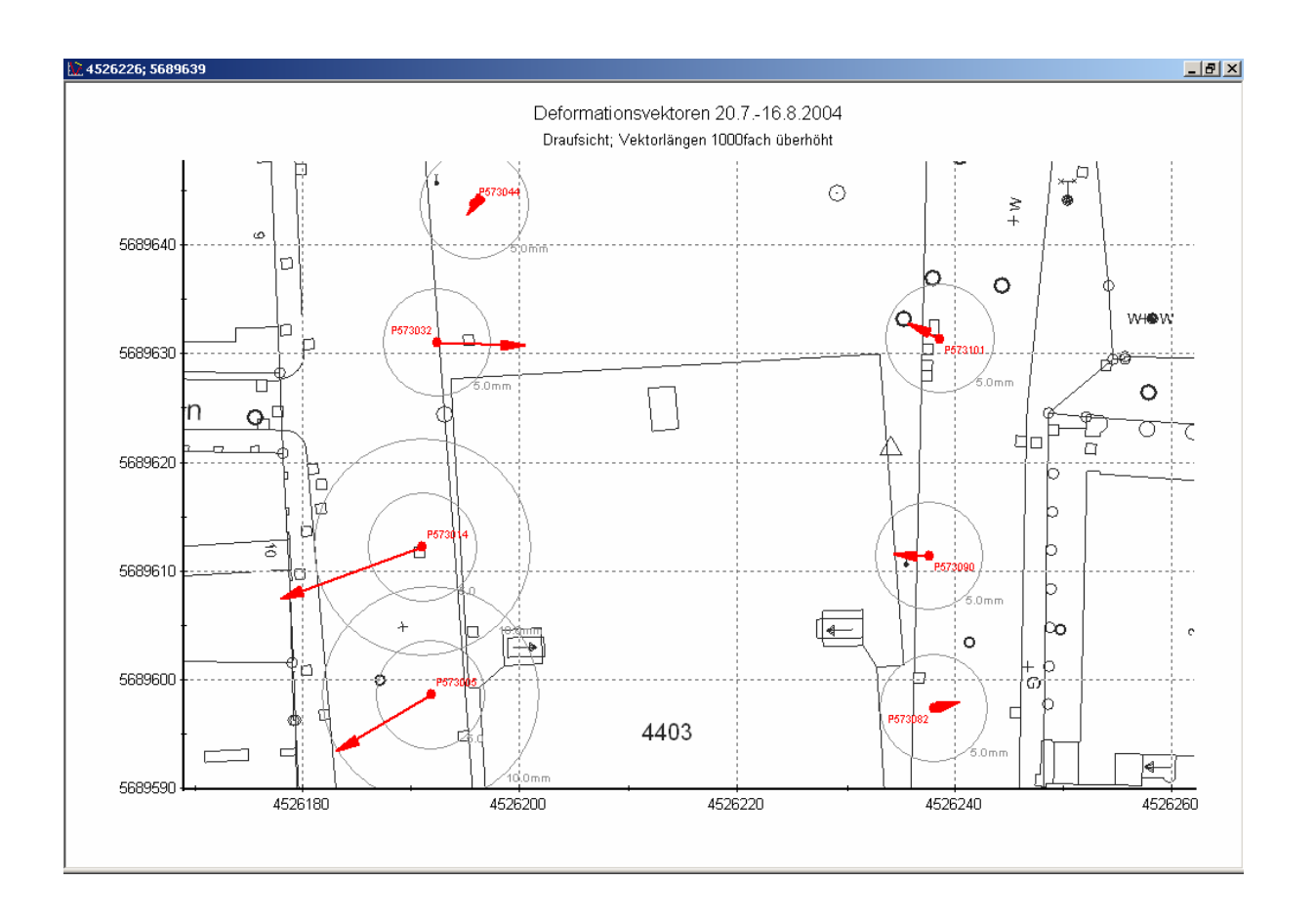

**GKSPro InfoBrief Juni 2006** 

# Definition eines Vektordiagramms

Ein Vektordiagramm beruht auf einer GKSPro-Auswertungsdefinition. Im Rahmen der Auswertungsdefinition steht ein Register 'Vektordiagramm' zur Verfügung, das die Definition eines Vektordiagrammes ermöglicht. Die grundsätzliche Vorgehensweise beim Anlegen und Editieren der Auswertung ist mit der Vorgehensweise bei Standardauswertungen identisch.

Bei der Festlegung der Datenreihen in der Auswertungsdefinition eines Vektordiagrammes ist je Koordinatenkomponente eine Datenreihe anzugeben, d.h. für einen Vermessungspunkt mit dreidimensionalen Koordinaten sind die jeweiligen Koordinatenkomponenten – wie X, Y und Z – als Datenreihen anzugeben. Das Feld 'Position' legt die Reihenfolge der Vektoren und ihrer Komponenten fest. Zum Beispiel können die Datenreihenpositionen 11, 12, 13 für den ersten Vektor; 21, 22, 23 für den zweiten Vektor usw. verwendet werden. Bei geodätischen Messungen ist je Vektor die Reihenfolge Rechtswert, Hochwert, Höhe zu verwenden.

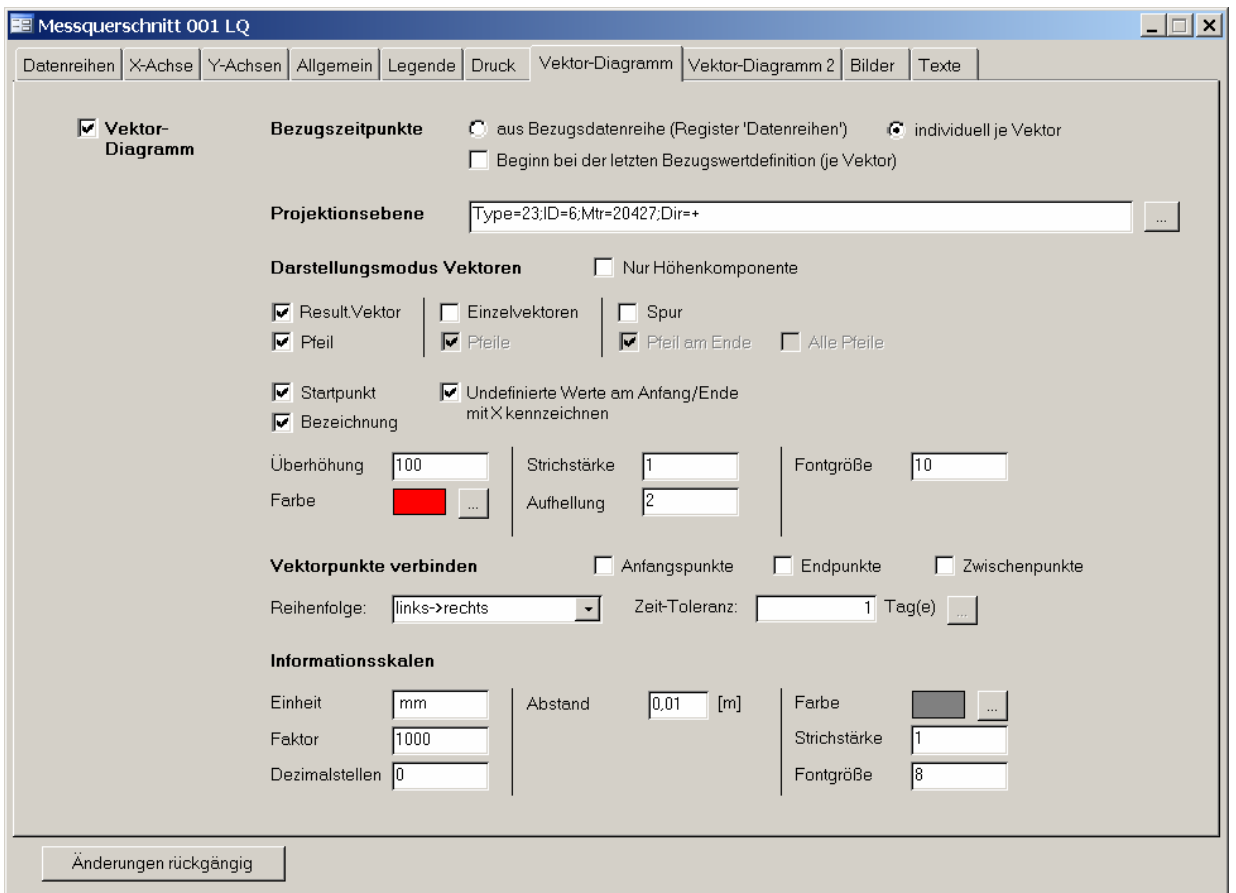

# Vektordiagramm

Schaltet die Vektordiagramm-Darstellung ein bzw. aus.

# Bezugszeitpunkte

- aus Bezugsdatenreihe: Für alle Vektoren wird die im Register 'Datenreihe' festgelegte Bezugsdatenreihe verwendet.
- individuell je Vektor: Für jeden Vektor wird seine eigene Zeitreihe in der Darstellung verwendet.
- Beginn bei der letzten Bezugswertdefinition: Für jeden Vektor beginnt die Darstellung beim Zeitpunkt seiner letzten Bezugswertdefinition.

**GKSPro InfoBrief Juni 2006** 

#### Projektionsebene

Legt die Lage der Projektionsebene fest. Die Definition erfolgt ausschließlich über die Schaltfläche […], die einen Definitionsdialog öffnet (s.u. 'Definition der Projektionsebene').

#### Darstellungsmodus Vektoren, Nur Höhenkomponente

Nur die Änderung der Höhe wird im Vektordiagramm dargestellt.

#### Darstellungsmodus Vektoren, Result. Vektor

Für jeden Vektor wird eine Linie vom Anfangs- zum Endpunkt dargestellt (Resultierender Vektor).

#### Darstellungsmodus Vektoren, Result. Vektor, Pfeil

Der resultierende Vektor wird am Endpunkt mit einer Pfeilspitze gezeichnet.

#### Darstellungsmodus Vektoren, Einzelvektoren

Für jeden Vektor werden die Linien vom Anfangspunkt zu den Positionen der Einzelzeitpunkte dargestellt.

#### Darstellungsmodus Vektoren, Einzelvektoren, Pfeil

Die Linien der Einzelvektoren werden am Ende jeweils mit einer Pfeilspitze gezeichnet.

#### Darstellungsmodus Vektoren, Spur

Für jeden Vektor werden die Positionen benachbarter Einzelzeitpunkte durch Linien verbunden.

#### Darstellungsmodus Vektoren, Spur, Pfeil am Ende

Die Spurlinie wird am Endpunkt mit einer Pfeilspitze gezeichnet.

#### Darstellungsmodus Vektoren, Spur, Alle Pfeile

Die Spurlinie wird mit Pfeilspitzen an den Positionen der Einzelzeitpunkte – außer am Anfangspunkt – gezeichnet.

# Darstellungsmodus Vektoren, Startpunkt

Der Anfangspunkt eines jeden Vektors wird durch einen kleinen, gefüllten Kreis dargestellt.

#### Darstellungsmodus Vektoren, Bezeichnung

Jeder Vektor wird beschriftet. Maßgebend für die Beschriftung ist der Name der ersten Vektorkomponente.

Für die Festlegung des Namens kann auch die Alias-Bezeichnung der ersten Vektorkomponente im Register 'Datenreihen' verwendet werden.

#### Darstellungsmodus Vektoren, Undefinierte Werte am Anfang/Ende mit X kennzeichnen

Undefinierte Werte am Anfangs- und/oder Endzeitpunkt in den Datenreihen eines Vektors werden jeweils durch ein Kreuz dargestellt.

#### Darstellungsmodus Vektoren, Überhöhung

Überhöhungsfaktor für die Darstellung der Vektorlinien bezogen auf den für die Punktlagen relevanten Maßstab

#### Darstellungsmodus Vektoren, Farbe

Farbe des resultierenden Vektors; zur Farbe der Einzelvektoren und der Spurlinien: siehe 'Aufhellung'

**GKSPro InfoBrief Juni 2006** 

# Darstellungsmodus Vektoren, Strichstärke

Strichstärke des resultierenden Vektors Die Strichstärke der Einzelvektoren und der Spurlinien ist immer 1.

#### Darstellungsmodus Vektoren, Aufhellung

Aufhellungsfaktor für Einzelvektoren und Spurlinien; der Faktor 1 bedeutet keine Aufhellung. Die Farbe für Einzelvektoren und Spurlinien ergibt sich durch Aufhellung der Farbe des resultierenden Vektors (siehe 'Farbe').

#### Darstellungsmodus Vektoren, Fontgröße

Schriftgröße der Vektorbeschriftungen

#### Vektorpunkte verbinden, Anfangspunkte

Die jeweiligen Anfangspunkte der Vektoren werden verbunden. Vektorpunkte verbinden, Endpunkte

Die jeweiligen Endpunkte der Vektoren werden verbunden.

# Vektorpunkte verbinden, Zwischenpunkte

Die Zwischenpunkte der Vektoren werden verbunden. Voraussetzung sind gleiche Anzahlen von Zwischenpunkten.

Tipp: Durch eine generierte Bezugsdatenreihe (Register 'Datenreihen') können Verbindungslinien unabhängig von den Messzeitpunkten festgelegt werden.

# Vektorpunkte verbinden, Reihenfolge

- links->rechts: Die Vektoren werden von links nach rechts verbunden.
- Primärordnung:

Die Vektoren werden in ihrer Definitionsreihenfolge (Register 'Datenreihen', Feld 'Position') verbunden.

# Vektorpunkte verbinden, Zeittoleranz

Vektorpunkte deren Zeiten über diesen Wert hinaus differieren werden nicht verbunden.

#### Informationsskalen

Die Koordinatenachsen eines Vektordiagramms beschreiben die Lage der Anfangspunkte der Vektoren in der Projektionsebene. Da die Vektoren selbst in der Regel überhöht gezeichnet werden (siehe oben: Darstellungsmodus Vektoren, Überhöhung), sind die Koordinatenachsen nicht geeignet, um die Ausdehnung der Vektorlinien abzulesen. Die Ausdehnung der Vektorlinien kann deshalb durch Informationsskalen in Form konzentrischer Kreise um den Anfangspunkt des Vektors gekennzeichnet werden.

#### Informationsskalen, Einheit

Einheitenbezeichner für die Beschriftung der Informationsskalen, z.B. 'mm'

# Informationsskalen, Faktor

Faktor zur Ermittlung der an den Informationsskalen angezeigten Werte Dieser Faktor muss mit dem angegebenen Einheitenbezeichner korrespondieren. Beispiel: Die Lagekoordinaten der Vektoren liegen in der Grundeinheit 'm' vor. Als Einheitenbezeichner wurde 'mm' gewählt. Als Faktor der Informationsskalen ist 1000 zu wählen.

# Informationsskalen, Dezimalstellen

Dezimalstellen für die Beschriftung der Informationsskalen, z.B. '0' – keine Dezimalstellen

# Informationsskalen, Abstand

Teilung der Informationsskalen in der Grundeinheit der Koordinaten, z.B. 0,01 [m] für Zentimeter-Kreise

Informationsskalen, Farbe Linienfarbe der Informationsskalen

Informationsskalen, Strichstärke Strichstärke der Informationsskalen

# Informationsskalen, Fontgröße

Schriftgröße der Informationsskalenbeschriftungen

# Definition der Projektionsebene

Der Dialog zur Definition der Projektionsebene wird mit der Schaltfläche […] im Register 'Vektordiagramm' der Auswertungsdefinition gestartet.

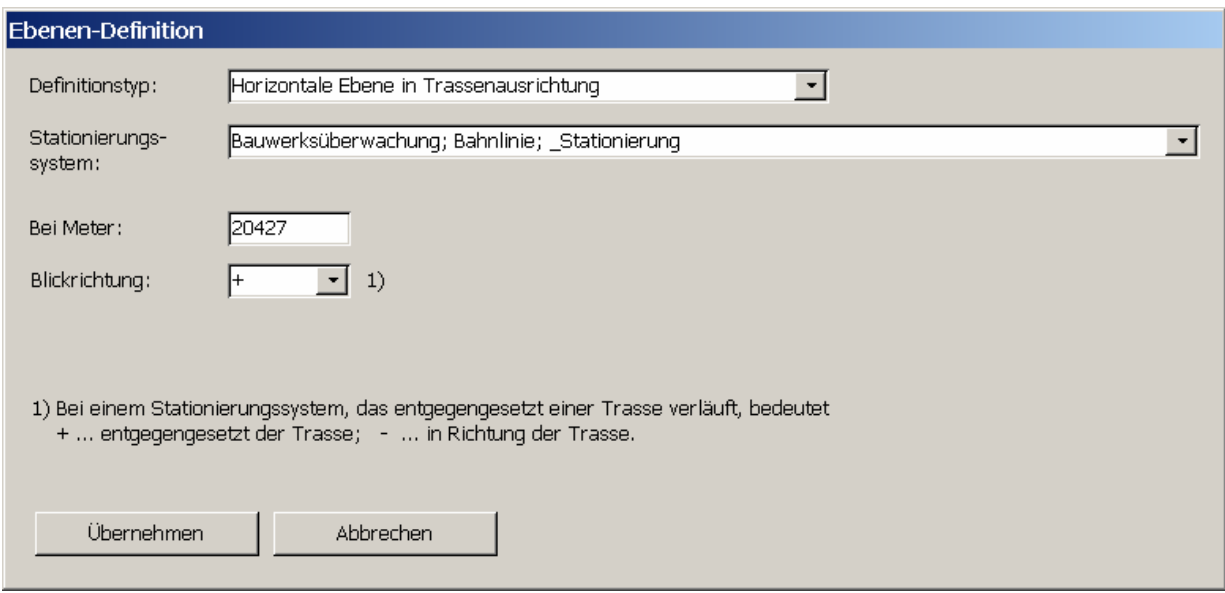

# Definitionstyp

• Hauptebene:

Legt eine Ebene fest, die durch zwei Achsen des Koordinatensystems gebildet wird und somit senkrecht auf der dritten Achse steht. Die weitere Auswahl erfolgt im optionalen Feld Ebene (nicht abgebildet): Ebene 1/2 – Entgegen Richtung Achse 3 (Höhe) Ebene 2/3 – Entgegen Richtung Achse 1 (Rechtswert)

Ebene 1/3 – In Richtung Achse 2 (Hochwert)

- Vertikale Ebene senkrecht auf einem Trassengrundriss
- Horizontale Ebene in einer Trassenausrichtung
- Allgemeine Ebene, senkrecht auf einer Trasse/ Gradiente
- Allgemeine Ebene, parallel zu einer Trasse/ Gradiente

Für alle Definitionstypen außer 'Hauptebene' sind festzulegen:

# **Stationierungssystem**

Legt das Stationierungssystem fest, auf das sich die Ebenendefinition bezieht. Dieses muss zuvor definiert worden sein (Knotentyp Stationierungssystem).

# Bei Meter

Legt die Lage der Projektionsebene in Bezug auf das Stationierungssystem fest.

# **Blickrichtung**

Legt die Blickrichtung in Bezug auf das Stationierungssystem fest.

# Darstellung Digitaler 3D-Modelle in Vektordiagrammen

Beliebige 3D-Objekte können in Vektordiagrammen durch ihre Schnittlinie mit der Projektionsfläche visualisiert werden. Voraussetzung ist das Vorliegen eines dreidimensionalen Objektmodells in Dateiform. Für Knoten vom Typ 'Querprofile (3D-Hülle)' steht eine Funktion zum Erzeugen solcher Dateien zur Verfügung, sie können aber aufgrund der Offenheit des Formates auch aus beliebigen anderen Anwendungen heraus erzeugt werden. Die Zuordnung der Modelldateien zum Vektordiagramm erfolgt in der Auswertungsdefinition im Register 'Vektor-Diagramm 2':

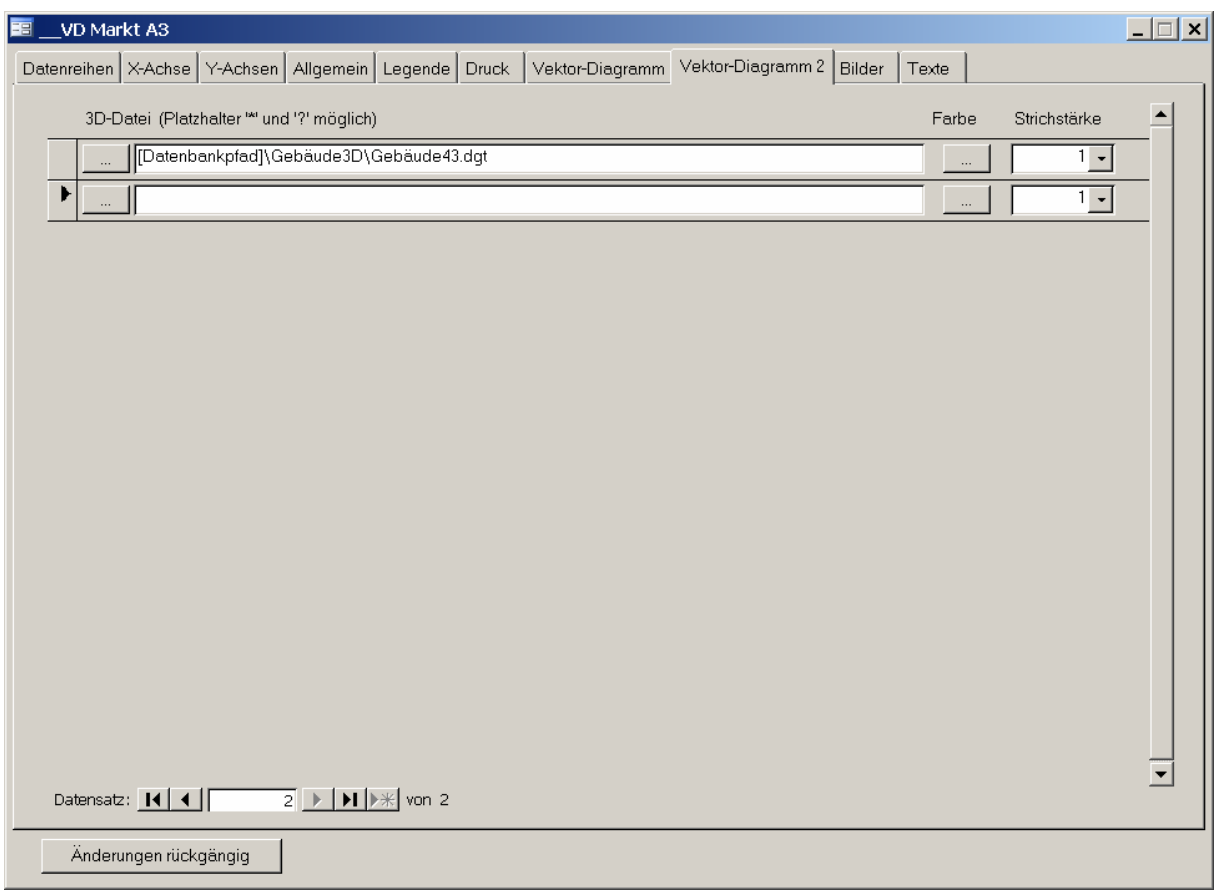

#### 3D-Datei

Die Namen der Dateien, die dreidimensionale Objektmodelle enthalten, werden zeilenweise angegeben. Die Platzhalter '?' und '\*' können verwendet werden. Je Zeile kann eine Linienfarbe und Strichstärke festgelegt werden.

# Anzeigen eines Vektordiagramms

Die Anzeige und der Druck eines Vektordiagramms erfolgen wie für andere Auswertungen über die entsprechenden Menübefehle.

Bei der Anzeige des Vektordiagramms stehen die üblichen Diagrammfunktionen einschließlich Zoom und Datenpunkt-Info zu Verfügung.

Für die Informationen der Datenpunkt-Info gelten folgende besondere Festlegungen:

Datenpunkt-Info im Vektordiagramm für den Anfangspunkt eines Vektors

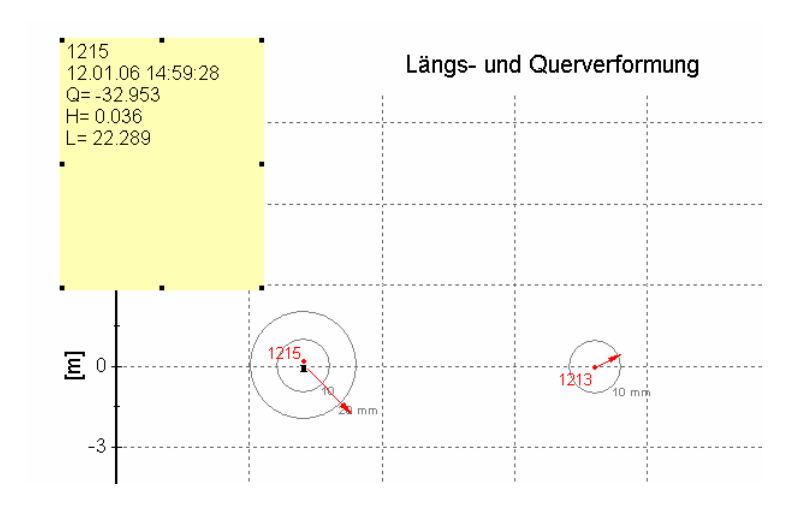

Für den Anfangspunkt eines Vektors werden in der Datenpunkt-Info folgende Daten angezeigt:

- Bezeichnung des Vektors
- Zeitpunkt
- $\bullet$   $Q=$ ' Horizontale Lage des Anfangspunktes in der Projektionsebene
- 'H=' Vertikale Lage des Anfangspunktes in der Projektionsebene
- 'L=' Lage des Anfangspunktes senkrecht zur Projektionsebene Negative Werte: Anfangspunkt liegt in Blickrichtung hinter der Projektionsebene Positive Werte: Anfangspunkt liegt in Blickrichtung vor der Projektionsebene

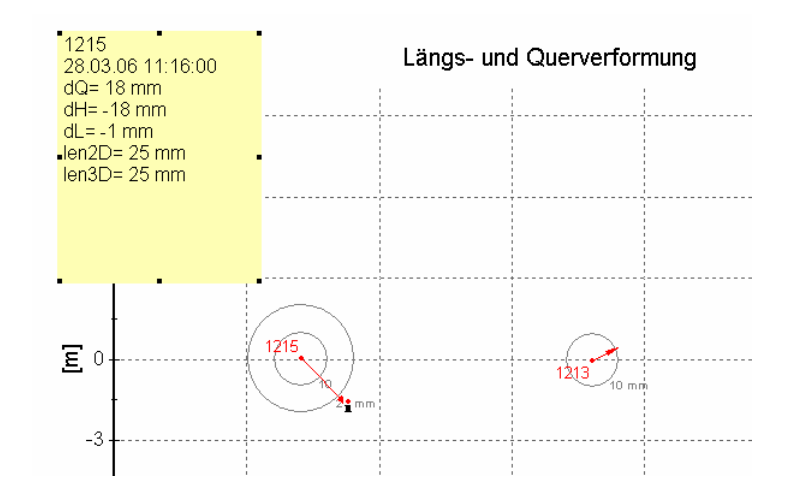

Datenpunkt-Info im Vektordiagramm für die Zwischenpunkte und den Endpunkt eines Vektors

Für Zwischenpunkte eines Vektors sowie für den Endpunkt werden folgende Daten angezeigt:

- Bezeichnung des Vektors
- Zeitpunkt
- 'dQ=' Abstand zum Anfangspunkt des Vektors (horizontal bezogen auf die Projektionsebene)
- 'dH=' Abstand zum Anfangspunkt des Vektors (vertikal bezogen auf die Projektionsebene)
- 'dL=' Abstand zum Anfangspunkt des Vektors (senkrecht zur Projektionsebene) Negative Werte: Angezeigter Punkt liegt (in Blickrichtung) hinter dem Anfangspunkt Positive Werte: Angezeigter Punkt liegt (in Blickrichtung) vor dem Anfangspunkt

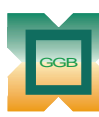

Gesellschaft für Geomechanik und Baumeßtechnik mbH

Leipziger Str. 14 · 04579 Espenhain Tel. (034206) 64 60 · Fax (034206) 6 46 78 · www.ggb.de

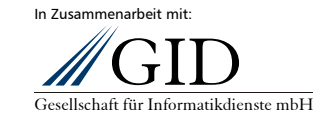

**GKSPro InfoBrief Juni 2006** 

**Vektordiagramme Seite 9 von 9**